# satnogs-network Documentation Release 1

**SatNOGS** 

Oct 09, 2020

# **Contents**

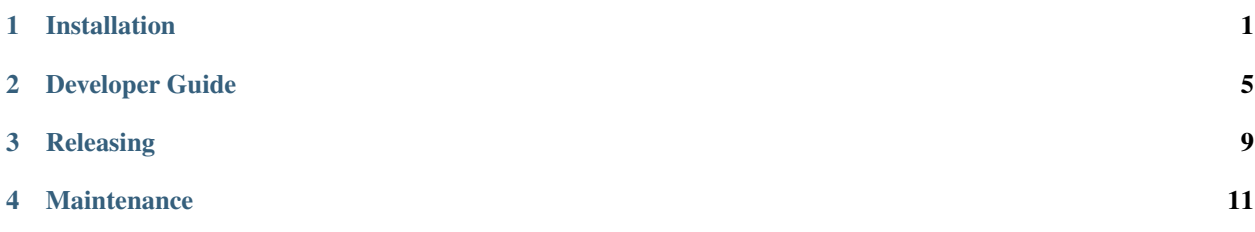

# Installation

# <span id="page-4-1"></span><span id="page-4-0"></span>**1.1 Docker Installation**

### 1. Requirements

You will need [docker](https://docs.docker.com/installation/#installation) and [docker-compose.](https://docs.docker.com/compose/install/)

### 2. Get the source code

Clone source code from the [repository:](https://gitlab.com/librespacefoundation/satnogs/satnogs-network)

```
$ git clone https://gitlab.com/librespacefoundation/satnogs/satnogs-network.git
$ cd satnogs-network
```
### 3. Configure settings

Set your environmental variables:

\$ cp env-dist .env

### 4. Install frontend dependencies

Install dependencies with npm:

\$ npm install

Test and copy the newly downlodaded static assets:

\$ ./node\_modules/.bin/gulp

### 5. Run it!

Run satnogs-network:

\$ docker-compose up -d --build

### 6. Populate database

Create, setup and populate the database with demo data:

\$ docker-compose exec web djangoctl.sh initialize

Your satnogs-network development instance is available in localhost:8000. Go hack!

### 7. Clean database

Clean up the database in case of problems:

\$ docker-compose exec web django-admin flush

### 8. Build the documentation locally

\$ tox -e docs

# <span id="page-5-0"></span>**1.2 VirtualEnv Installation**

#### 1. Requirements

You will need python, python-virtualenvwrapper, pip and git

### 2. Get the source code

Clone source code from the [repository:](https://gitlab.com/librespacefoundation/satnogs/satnogs-network)

```
$ git clone https://gitlab.com/librespacefoundation/satnogs/satnogs-network.git
$ cd satnogs-network
```
#### 3. Build the environment

Set up the virtual environment. On first run you should create it and link it to your project path.:

\$ mkvirtualenv satnogs-network -a .

#### 4. Configure settings

Set your environmental variables:

\$ cp env-dist .env

### 5. Install frontend dependencies

Install dependencies with npm:

\$ npm install

Test and copy the newly downlodaded static assets:

\$ ./node\_modules/.bin/gulp

### 6. Run it!

Activate your python virtual environment:

\$ workon satnogs-network

Just run it:

```
(satnogs-network)$ ./bin/djangoctl.sh develop .
```
### 7. Populate database

Create, setup and populate the database with demo data:

```
(satnogs-network)$ ./bin/djangoctl.sh initialize
```
Your satnogs-network development instance is available in localhost:8000. Go hack!

# Developer Guide

<span id="page-8-0"></span>Thank you for your interest in developing SatNOGS! There are always bugs to file; bugs to fix in code; improvements to be made to the documentation; and more.

The below instructions are for software developers who want to work on [satnogs-network code.](http://gitlab.com/librespacefoundation/satnogs/satnogs-network)

### **2.1 Workflow**

When you want to start developing for SatNOGS, you should *[follow the installation instructions](#page-4-0)*, then. . .

- 1. Read CONTRIBUTING.md file carefully.
- 2. Fork the [upstream repository](https://gitlab.com/librespacefoundation/satnogs/satnogs-network/forks/new) in GitLab.
- 3. Code!
- 4. Test the changes by *[Running the tests locally](#page-10-0)* and fix any errors.
- 5. Commit changes to the code!
- 6. When you're done, push your changes to your fork.
- 7. Issue a merge request on Gitlab.
- 8. Wait to hear from one of the core developers.

If you're asked to change your commit message or code, you can amend or rebase and then force push.

If you need more Git expertise, a good resource is the [Git book.](http://git-scm.com/book)

## **2.2 Templates**

satnogs-network uses [Django's template engine](https://docs.djangoproject.com/en/dev/topics/templates/) templates.

### **2.3 Frontend development**

Third-party static assets are not included in this repository. The frontend dependencies are managed with npm. Development tasks like the copying of assets, code linting and tests are managed with gulp.

To download third-party static assets:

1. Install dependencies with npm:

```
npm install
```
2. Test and copy the newly downlodaded static assets:

./node\_modules/.bin/gulp

To add new or remove existing third-party static assets:

1. Install a new dependency:

npm install <package>

2. Uninstall an existing dependency:

npm uninstall <package>

3. Copy the newly downlodaded static assets:

./node\_modules/.bin/gulp assets

## **2.4 Simulating station heartbeats**

Only stations which have been seen by the server in the last hour (by default, can be customized by *STA-TION\_HEARTBEAT\_TIME*) are taken into consideration when scheduling observations. In order to simulate an heartbeat of the stations 7, 23 and 42, the following command can be used:

docker-compose exec web django-admin update\_station\_last\_seen 7 23 42

## **2.5 Manually run a celery tasks**

The following procedure can be used to manually run celery tasks in the local development environment:

- 1. *[Install the docker-based development environment](#page-4-1)*.
- 2. Start a django-admin shell:

docker-compose exec web django-admin shell

3. Run an asnyc task and check if it succeeded:

```
from network.base.tasks import update_all_tle
task = update_all_tle.delay()
assert(task.ready())
```
4. (optional) Check the celery log for the task output:

```
docker-compose logs celery
```
# <span id="page-10-0"></span>**2.6 Running the tests locally**

To test your changes to the code locally with [tox](https://tox.readthedocs.io/en/latest/) in the same way the CI does you can follow these steps:

1. Setup a new virtual environment (this shouldn't be the same virtual environment you might have created for the *[VirtualEnv Installation](#page-5-0)*):

```
mkvirtualenv network-test -a .
```
2. Install tox in the same version defined by GITLAB\_CI\_PYPI\_TOX in [.gitlab-ci.yml:](https://gitlab.com/librespacefoundation/satnogs/satnogs-network/-/blob/master/.gitlab-ci.yml)

```
pip install tox~=3.8.0
```
3. Run the tests:

```
tox -e "flake8,isort,yapf,pylint"
```
## **2.7 Coding Style**

Follow the [PEP8](http://www.python.org/dev/peps/pep-0008/) and [PEP257](http://www.python.org/dev/peps/pep-0257/#multi-line-docstrings) Style Guides.

# **2.8 What to work on**

You can check [open issues.](https://gitlab.com/librespacefoundation/satnogs/satnogs-network/issues) We regurarly open issues for tracking new features. You pick one and start coding.

# Releasing

### <span id="page-12-0"></span>**3.1 Versioning scheme**

This repository follows [PEP-440](https://www.python.org/dev/peps/pep-0440/) versioning scheme. All releases must use a *X.Y* segment version which signifies a final project release and is compatible with [Semantic Versioning.](https://semver.org/) The versions must be numbered in a consistently increasing fashion. Major *X* will never need to be increased unless the application is completely rewritten. Minor *Y* shall be increased on each release. A Patch or additional segments, as described in SemVer, shall not be used.

# **3.2 Release procedure**

To make a new release:

- 1. Find the next available minor version among the whole set of already present tags in the repository.
- 2. Create an annotated tag from *master* branch in GitLab with a commit message:

Tag version 'X.Y'

# Maintenance

# <span id="page-14-0"></span>**4.1 Updating Python dependencies**

To update the Python dependencies:

1. Execute script to refresh requirements {-dev}.txt files:

\$ ./contrib/refresh-requirements.sh

2. Stage and commit requirements {-dev}.txt files.

# **4.2 Updating frontend dependencies**

The frontend dependencies are managed with npm. To update the frontend dependencies, while respecting semver:

1. Update all the packages listed in package.json:

\$ npm update

2. Test and copy the newly downlodaded static assets:

\$ ./node\_modules/.bin/gulp

3. Stage and commit package-lock.json file.